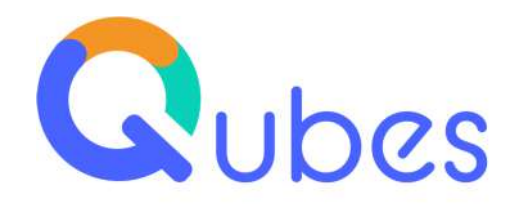

# **Fiche version Qubes V10**

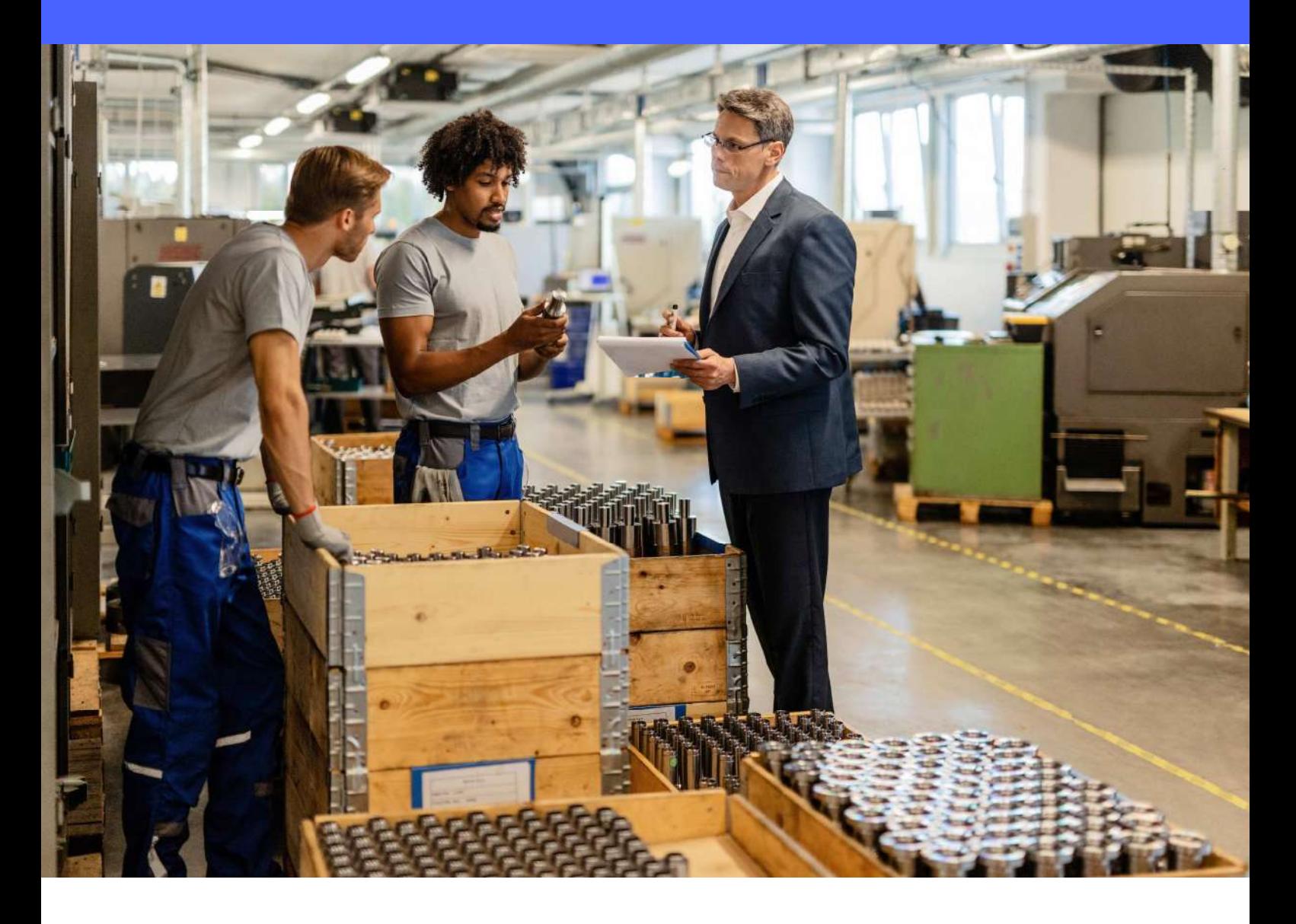

**DATE DE DIFFUSION** : 14/03/2023 **REFERENCE UNIQUE** : COM-1912 V1.01

**Creative** Innovative solutions for industrial performance

**Fiche version Qubes V10** Creative IT *|* 28 Avenue René Cassin *-* 69009 Lyon *(France)* 

+33 (0)4 78 83 19 90 *|* www.qubes.com

# INTRODUCTION

Après plusieurs versions dont le nom portait l'année de leur diffusion (Qubes 2014, Qubes 2016, Qubes 2018, Qubes 2020), nous voici revenus à un versionnage numérique avec Qubes v10.

Afin de faciliter votre lecture du document nous avons réparti les nouveautés en 3 catégories :

- Les évolutions techniques
	- $\heartsuit$  Celles que vous pourrez utiliser dès la mise en place de la version
	- Celles qui concernent les utilisateurs qui interviennent sur la personnalisation de leur application (technologie Qubes XForms, scripts Qubes)
- **O** Les évolutions fonctionnelles
	- Celles que vous pourrez utiliser dès la mise en place de la version
	- Celles que nous mettons à votre disposition mais qui nécessitent des travaux afin de pouvoir s'intégrer dans votre application actuelle
- Les interfaces développées avec nos partenaires logiciels pour faciliter l'intégration entre leur solution et Qubes

En parallèle nous continuons de faire évoluer « Qubes Factory Pilot », la version Qubes MES préparamétrée qui permet de démarrer un projet avec une version standard en un minimum de jours. Cette déclinaison de Qubes vise de nouveaux clients qui souhaitent démarrer rapidement sur un 1<sup>er</sup> socle digital puis construire leur application au fur et à mesure par étapes successives. C'est une méthodologie projet basée sur l'agilité et que nous avons appelée « Transformation Digitale Progressive ». Mais « Qubes Factory Pilot » s'adresse également à nos clients actuels qui souhaitent lancer un projet MES dans une usine ou une filiale ayant un métier différent et dans laquelle il est difficile de déployer un Core Model groupe.

Pour ce qui est des pré-requis d'installation de Qubes V10 : reportez-vous au document joint SUP0237. Vous trouverez toutes les informations concernant les serveurs et postes client (configuration minimale, OS et SGBDR compatibles, logiciels bureautique compatibles …).

Vos interlocuteurs habituels sont à votre disposition pour plus de précisions :

- Service support : 04 72 20 30 00
- Service commercial : 04 78 83 19 90

# **SOMMAIRE**

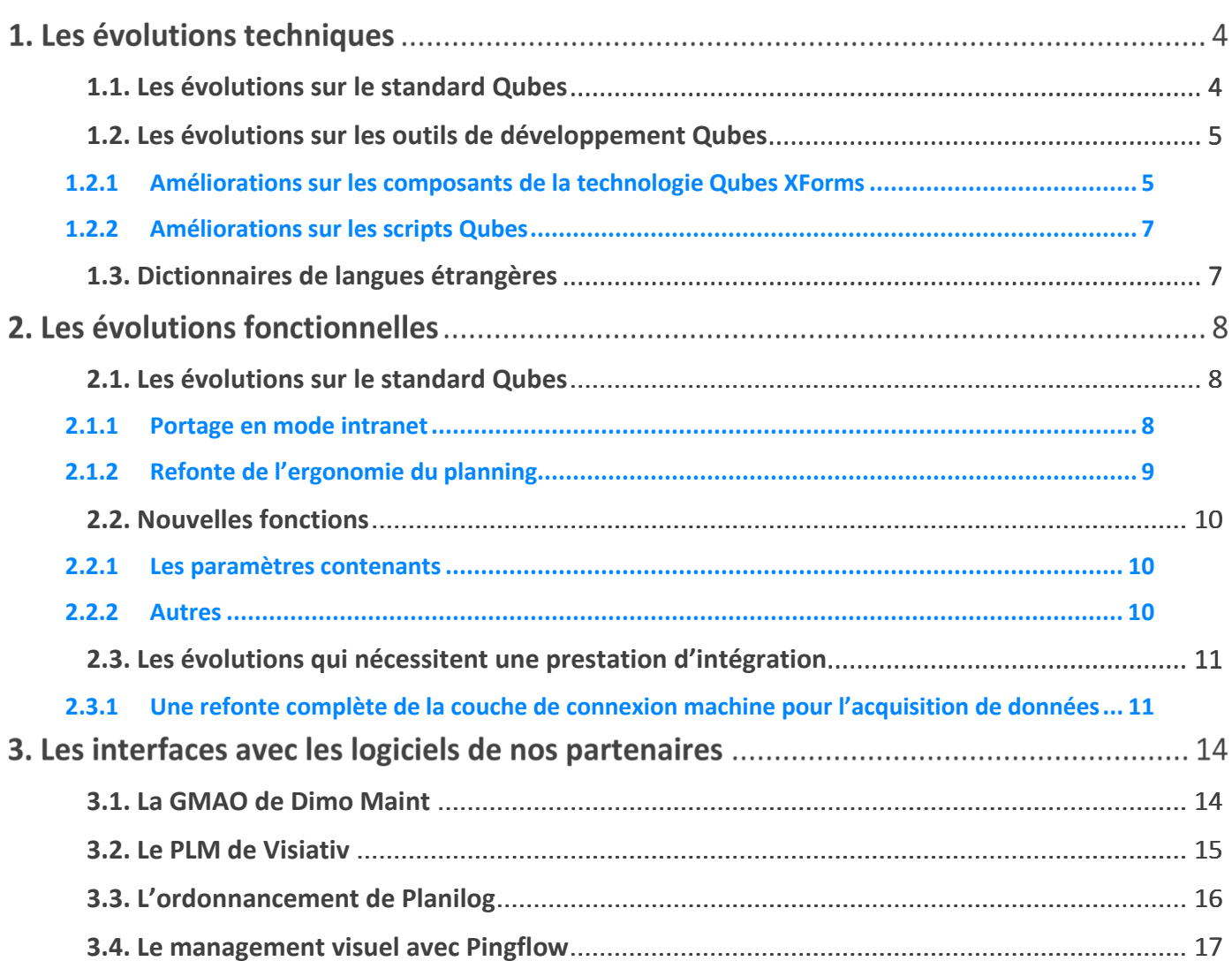

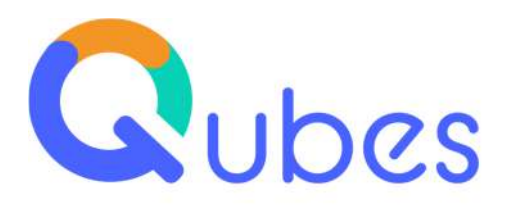

## **Les évolutions techniques**

#### <span id="page-3-0"></span>**1.1. Les évolutions sur le standard Qubes**

La cybersécurité est un enjeu majeur pour votre entreprise et nous y sommes sensibles. Nous apportons régulièrement des évolutions et correctifs sur les éventuelles failles de sécurité.

Début 2022 nous avons réalisé l'outil « Qubes Check up » que vous pouvez lancer sur votre serveur afin d'avoir une image instantanée du niveau de sécurité de votre application Qubes ainsi que des suggestions d'actions à réaliser. Vous trouverez ci-dessous un exemple de rapport.

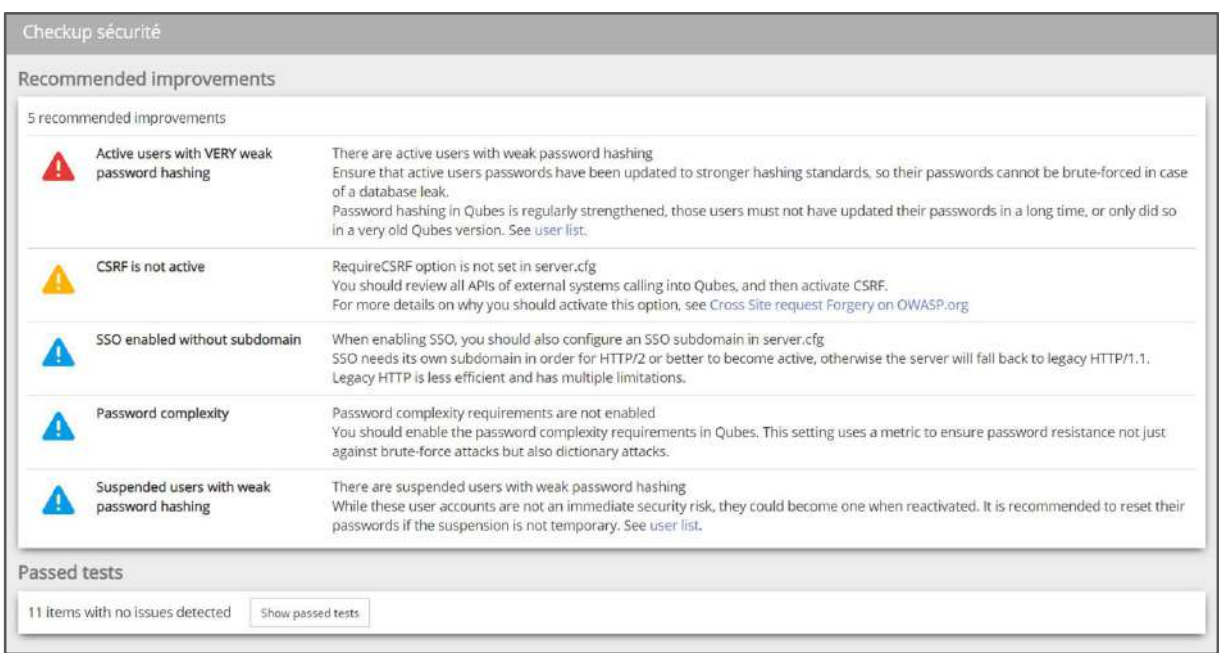

Mi 2022 nous avons sollicité une entreprise spécialisée sur les problématiques de sécurité informatique pour réaliser un audit de Qubes. Le diagnostic a été très positif et n'a pas levé de nonconformité mais seulement quelques pistes d'amélioration que nous avons réalisées immédiatement.

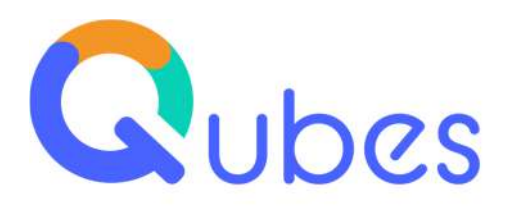

## <span id="page-4-0"></span>**1.2. Les évolutions sur les outils de développement Qubes**

### <span id="page-4-1"></span>1.2.1 Améliorations sur les composants de la technologie Qubes XForms

Qubes XForms est l'outil qui vous permet de réaliser des écrans spécifiques pour votre application. Nous l'améliorons sans cesse pour prendre en compte vos demandes mais également les tendances du marché en terme d'ergonomie.

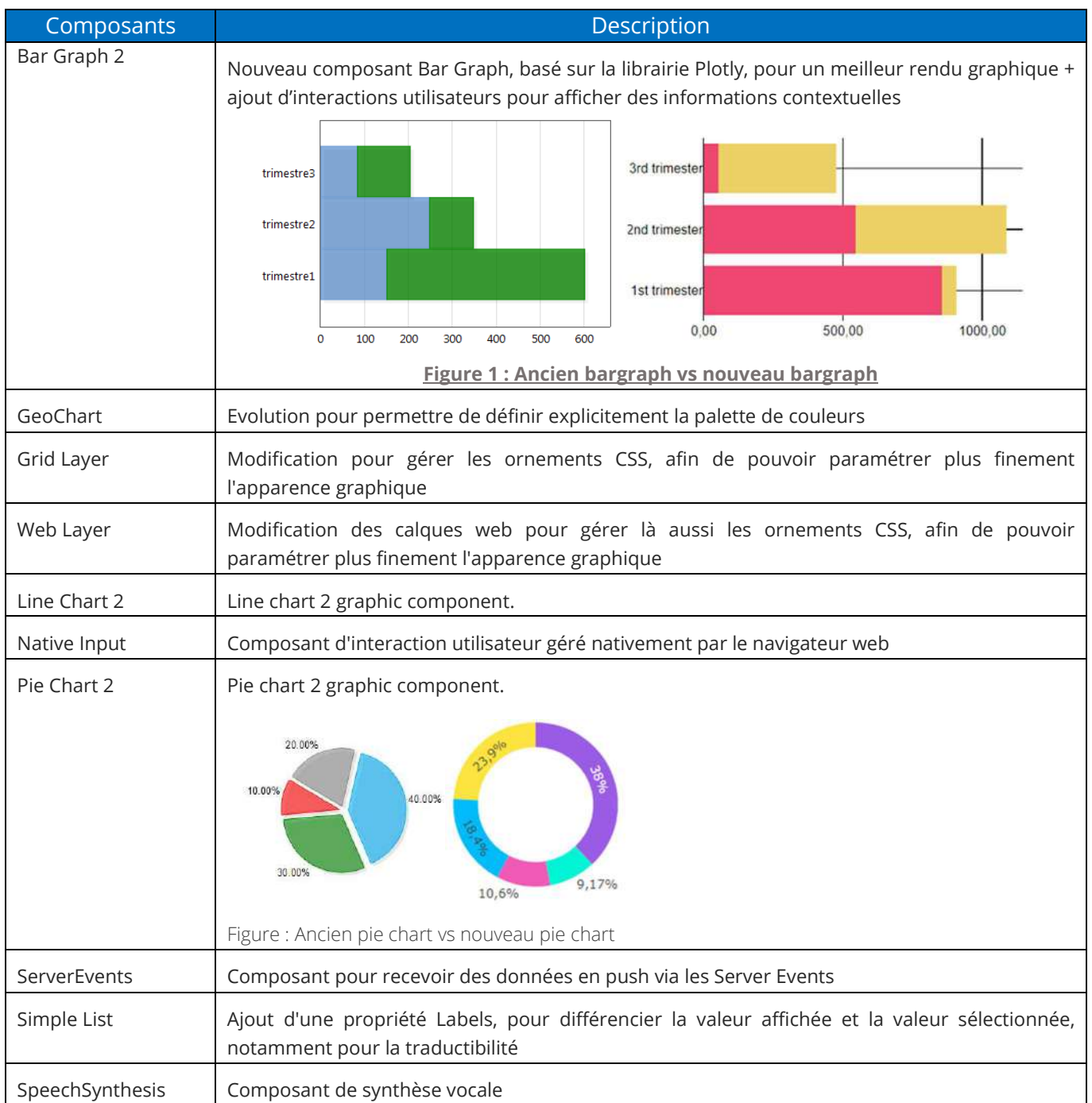

**Fiche version Qubes V10** *COM-1912 v1.01*

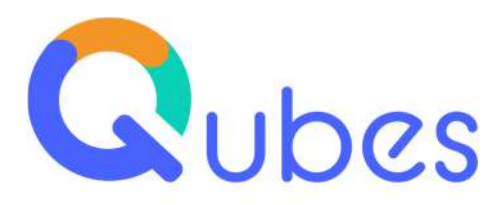

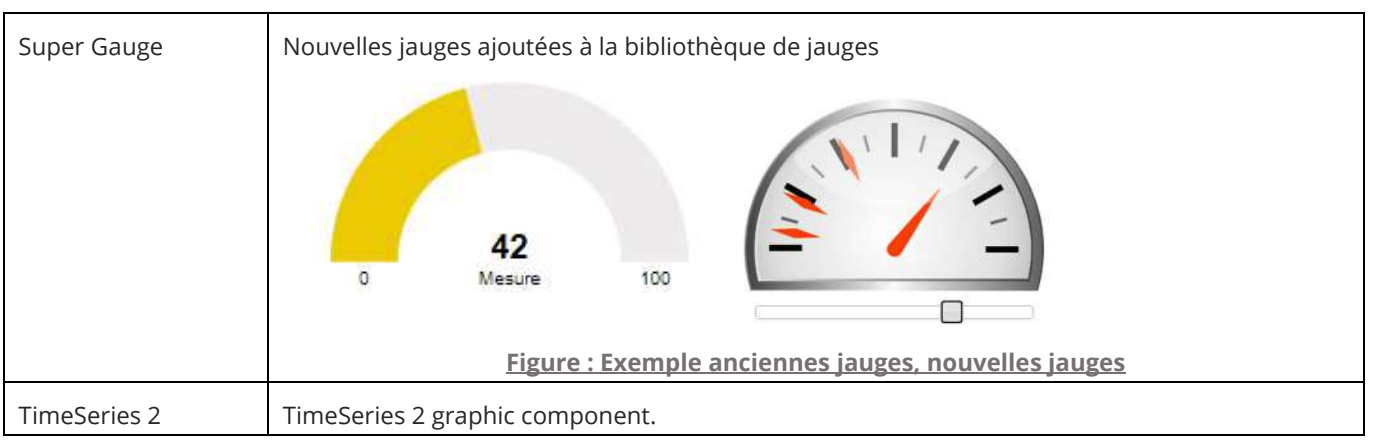

Dans l'ensemble, Qubes v10 propose une expérience ergonomique de meilleure qualité et permet l'ajout de nombreux types d'ornements comme :

- Arrondi de calque
- Ombrage de calque
- $\bigcirc$  Intensification de couleur au survol

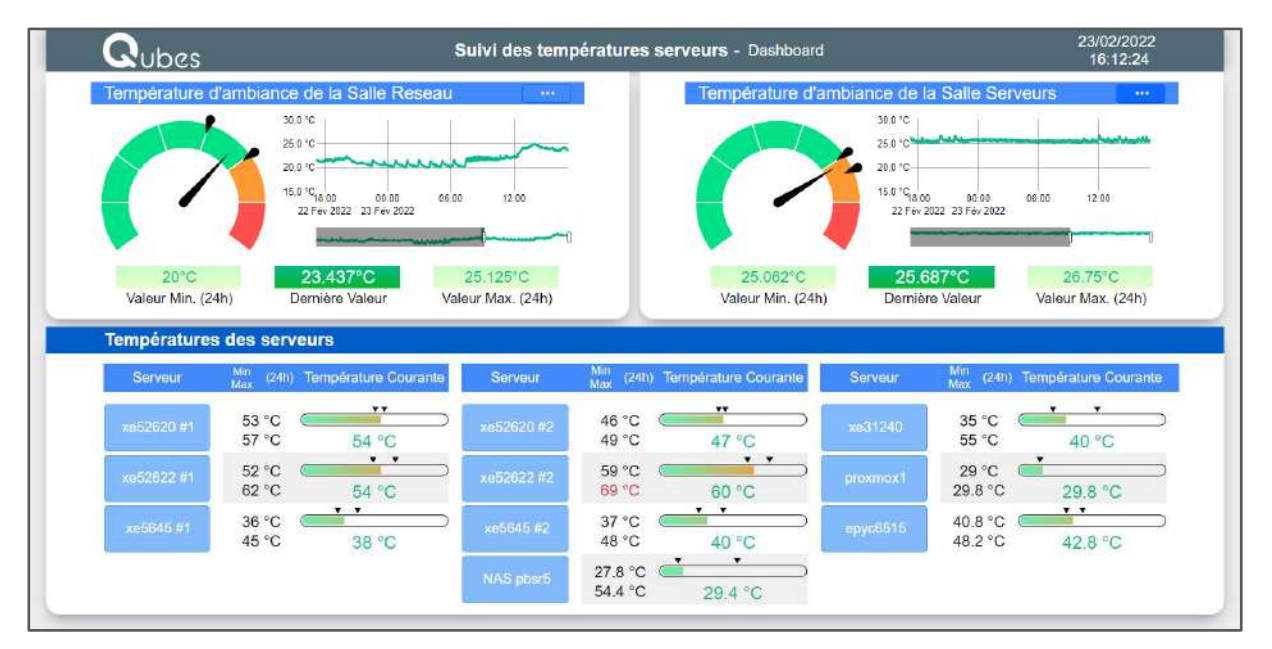

**Figure : Illustration des améliorations ergonomiques d'ensemble** 

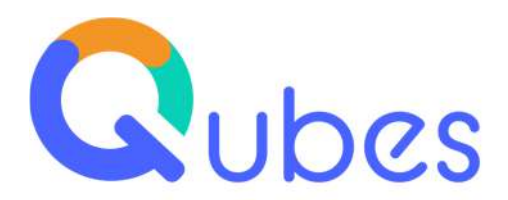

Mentionnons également les nouveaux composants qui permettent d'animer les écrans avec des informations de géolocalisation : OpenStreetMap et Geolocation.

#### <span id="page-6-0"></span>1.2.2 Améliorations sur les scripts Qubes

Nous avons apporté de nombreuses améliorations sur les fonctions et objets Qubes, comme par exemple :

- Ré-écriture de la fonction DecodeEAN128 function to handle all GS1 Application Identifier defined in GS1 General Specifications
- Ajout de la fonction EncryptionAESnistCTR (AES 128/192/256 nist CTR, no key hash, no padding, explicit IV)
- $\overline{O}$  Ajout de la fonction TXLSXDocument to create XLXS documents

Le détail des améliorations est présenté sur le site web de notre service de support technique clients.

## <span id="page-6-1"></span>**1.3. Dictionnaires de langues étrangères**

Les dictionnaires des langues anglaise, allemande et espagnole ont été mis à jour. Les clients qui ont acquis les licences Qubes langue anglaise, Qubes langue allemande ou Qubes langue espagnole et qui sont sous contrat de maintenance Qubes bénéficieront donc de cette mise à niveau.

Pour les autres langues, la mise à jour du dictionnaire est également possible mais fait l'objet d'un devis puis que cela ne fait pas partie des prestations incluses dans le contrat de maintenance Qubes.

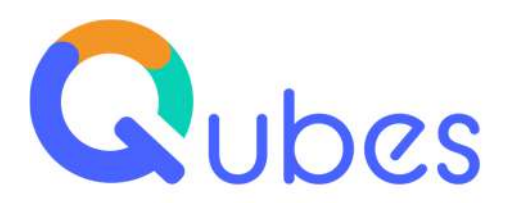

## **Les évolutions fonctionnelles**

## <span id="page-7-0"></span>**2.1. Les évolutions sur le standard Qubes**

#### <span id="page-7-1"></span>2.1.1 Portage en mode intranet

Nous poursuivons le portage des fonctions du mode client/serveur au mode intranet. Cette nouvelle version permet désormais d'utiliser via l'intranet les fonctions suivantes :

- $\bigcirc$  Gestion des unités (kg, litre, cm ...)
- Gestion des sites
- Gestion des services
- Gestion des fonctions
- $\overline{O}$  Consultation des équipements
- Consultation d'éléments de logistique (consultation stocks, consultation lots …)
- Restitution de l'arbre de traçabilité matière (généalogie produit) et export des données en format ODS ou XLSX
- $\overline{O}$  Statistiques de consommation et de production d'un article
- Affichage des données de l'historian (suivi de valeurs process et graphiques associés)

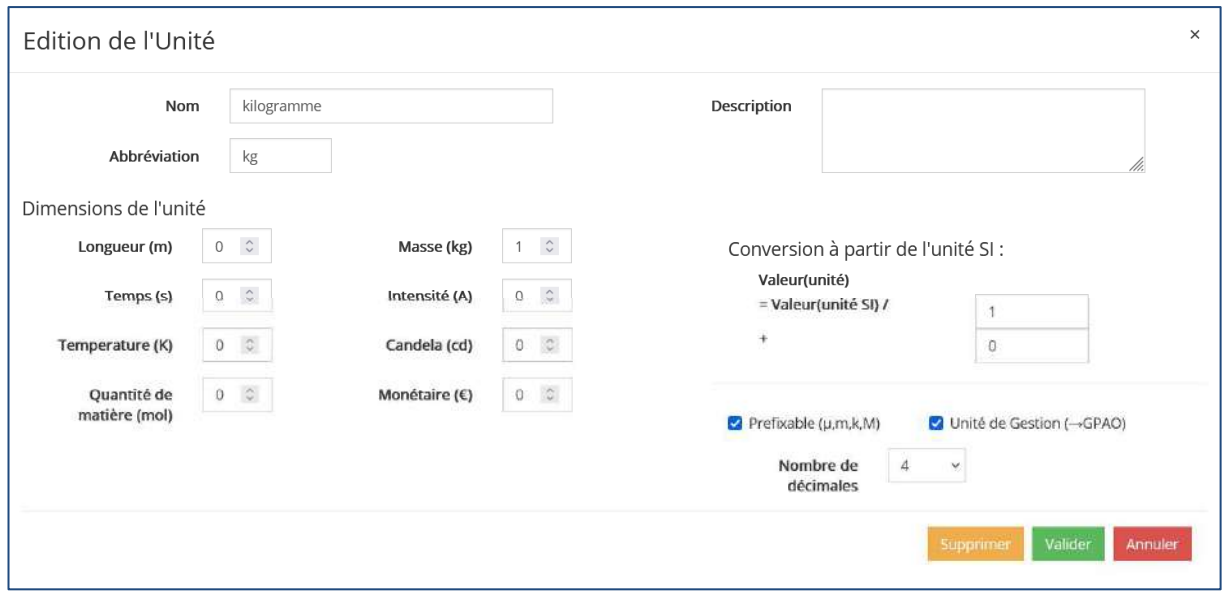

**La gestion des unités en mode intranet** 

**Fiche version Qubes V10** *COM-1912 v1.01*

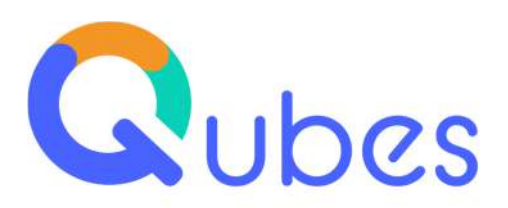

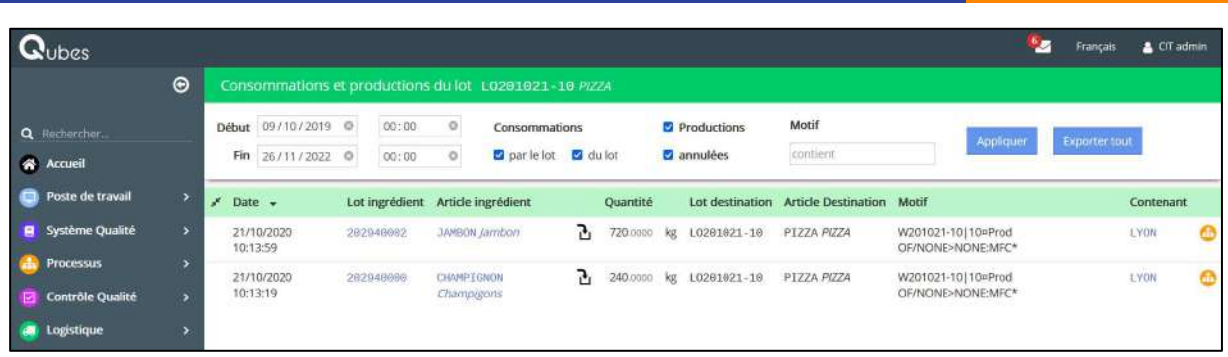

**Exemple de bilan matière en intranet** 

#### <span id="page-8-0"></span>2.1.2 Refonte de l'ergonomie du planning

Nous avons revu l'ergonomie du planning des OF affiché par le module Qubes Ordonnancement. N'hésitez pas à nous solliciter pour découvrir ce module qui peut être utilisé soit pour le service ordonnancement atelier, soit tout simplement pour diffuser les plannings aux équipes terrain.

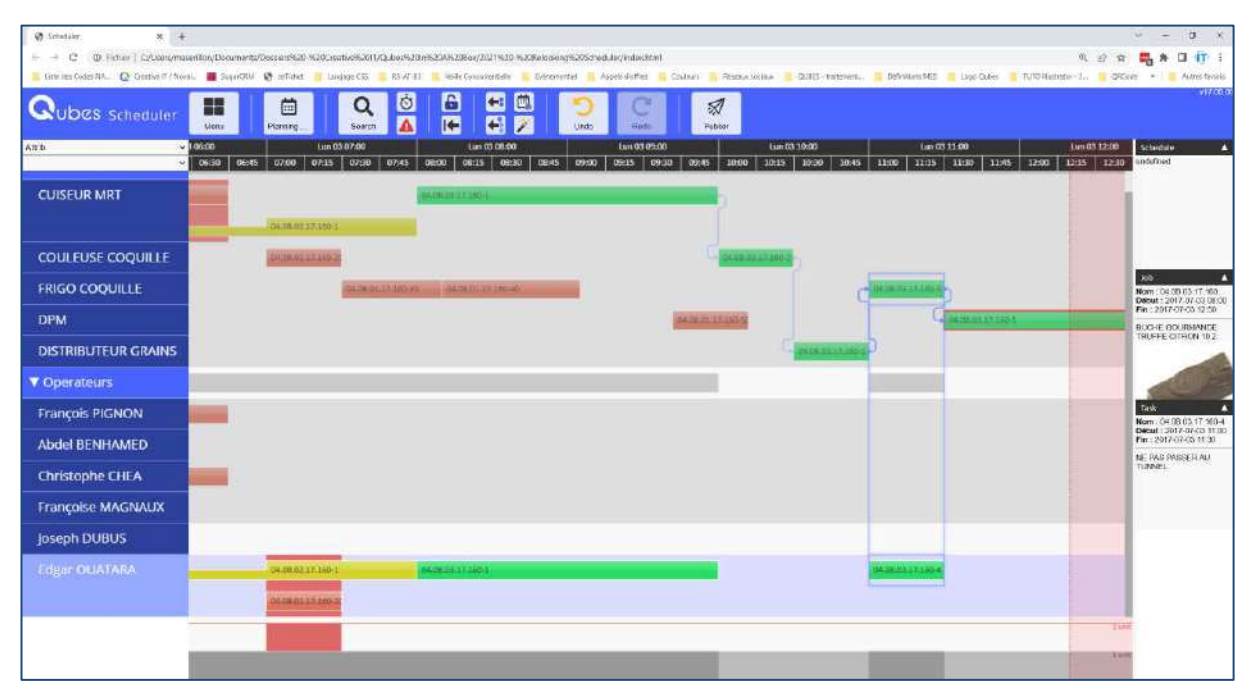

**Ecran principal du module Qubes Ordonnancement** 

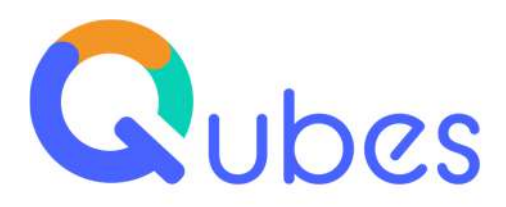

## <span id="page-9-0"></span>**2.2. Nouvelles fonctions**

#### <span id="page-9-1"></span>2.2.1 Les paramètres contenants

Nous avons développé une nouvelle fonctionnalité qui est la gestion des paramètres au niveau des contenants logistiques. Sur le même principe que ce qui existe pour les articles, les lots, les équipements … vous pouvez désormais créer de nouveaux paramètres sur les contenants fixes ou mobiles (bacs, grilles de transport, palettes …). Ces paramètres attachés au contenant vont pouvoir porter des informations d'avancement et de traçabilité. Cela ouvre de nouvelles perspectives pour les clients chez qui la notion de contenant mobile est plus familière aux opérateurs que la notion d'OF ou de lot. Cela permet ainsi de changer l'ergonomie de l'application (exemple : je déclare une opération sur un contenant et non plus sur un OF). Cette fonction est disponible en client/serveur et en intranet.

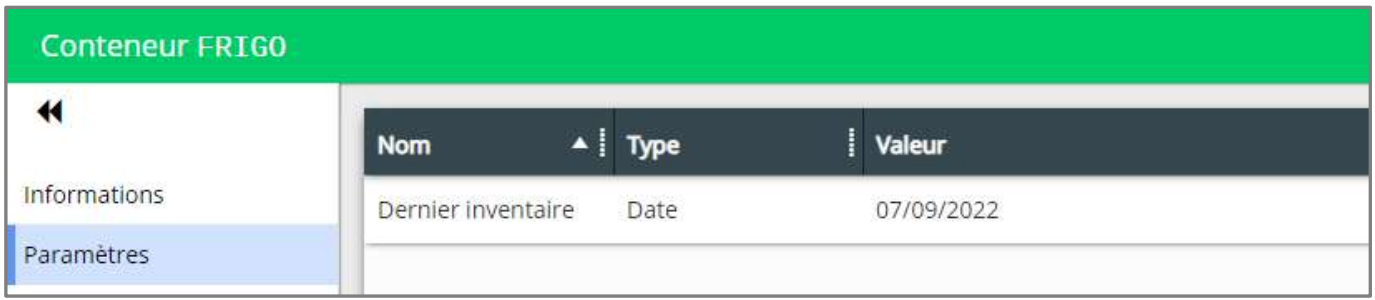

#### **Exemple de paramètre contenant (ici la date de dernier inventaire)**

#### <span id="page-9-2"></span>2.2.2 Autres

Dans le module de Gestion Documentaire, vous disposez désormais d'un nouveau bouton qui permet de copier/coller le lien URL d'un document ainsi que son QR code (nouveau composant « URL info »).

Toutes les fonctions d'export intègrent le format XLSX (en complément des formats existants).

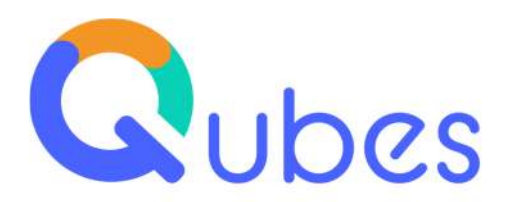

## <span id="page-10-0"></span>**2.3. Les évolutions qui nécessitent une prestation d'intégration**

#### <span id="page-10-1"></span>2.3.1 Une refonte complète de la couche de connexion machine pour l'acquisition de données

Le module « Qubes Connecteur Equipements de Production » a pour rôle de réaliser l'acquisition des données machines et de les fournir aux autres modules.

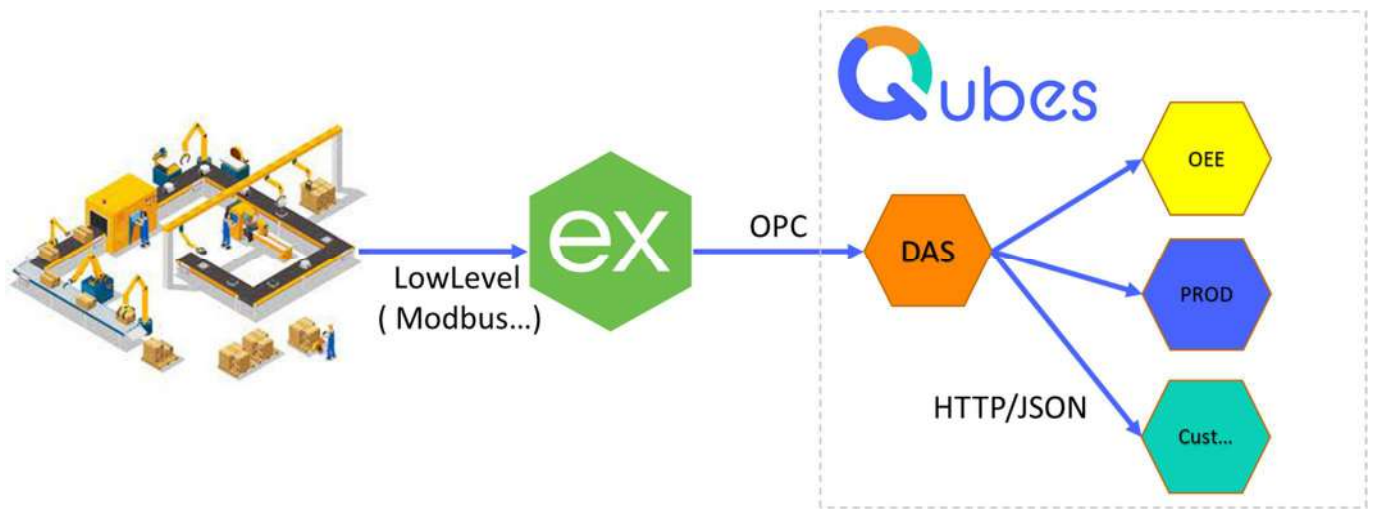

**Figure : Illustration du fonctionnement du module (acronyme "DAS" sur le schéma)** 

Il permet la mise en œuvre d'actions synchrones comme asynchrones comme pour faire du stockage de données par exemple.

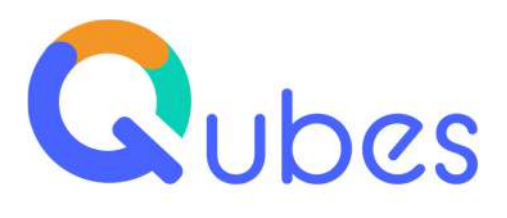

| <b>Champs</b>            | <b>Description</b>                                                                                           |
|--------------------------|----------------------------------------------------------------------------------------------------|
| DataSetID                | Identifiant du Dataset, doit etre unique dans le système                                                     |
| <b>IsActive</b>          | Y ou N                                                                                                    |
| QubesData                | Inutilisé                                                                                                    |
| MainAreaS95              | Si Dataset Actif ne sera pris en compte sur la machine que si le code AREA correspond                        |
| Protocol                 | DEMO, ADAM6000, OPC, OPCUA, CUSTOM                                                                           |
| Scada                    | Inutilisé                                                                                                    |
| ScadaData                | Inutilisé                                                                                                    |
| TagsConfigRUD            | Document définissant les Tags du Dataset (Format compatible ancien DAS)                                      |
| <b>DataSource</b>        | Utilisé par le Driver DEMO, RUD du doc contenant le jeu de données                                           |
| AlternateDataSource      | Inutilisé                                                                                                    |
| <b>IPServer</b>          | Utilisé par les Drivers ADAM6000, OPC et OPCUA. Nom ou IP du serveur de données.                             |
| <b>IPAlternateServer</b> | Inutilisé                                                                                                    |
| ProgID                   | Utilisé par les Drivers ADAM6000 et OPC.<br>Représente le modele de boitier ADAM et le ProdID du serveur OPC |
| AutomatedFlowID          | Inutilisé                                                                                                    |
| PullOrPush               | Inutilisé                                                                                                    |
| PollingCycle(s)          | Nb de secondes entre chaque acquisition                                                                      |

**Figure : Paramètres du fichier de configuration** 

Par ailleurs, un écran d'administration a également été implémenté. Limité aux administrateurs, il peut également être restreint (les autorisations sont basées sur les API de Qubes correspondantes):

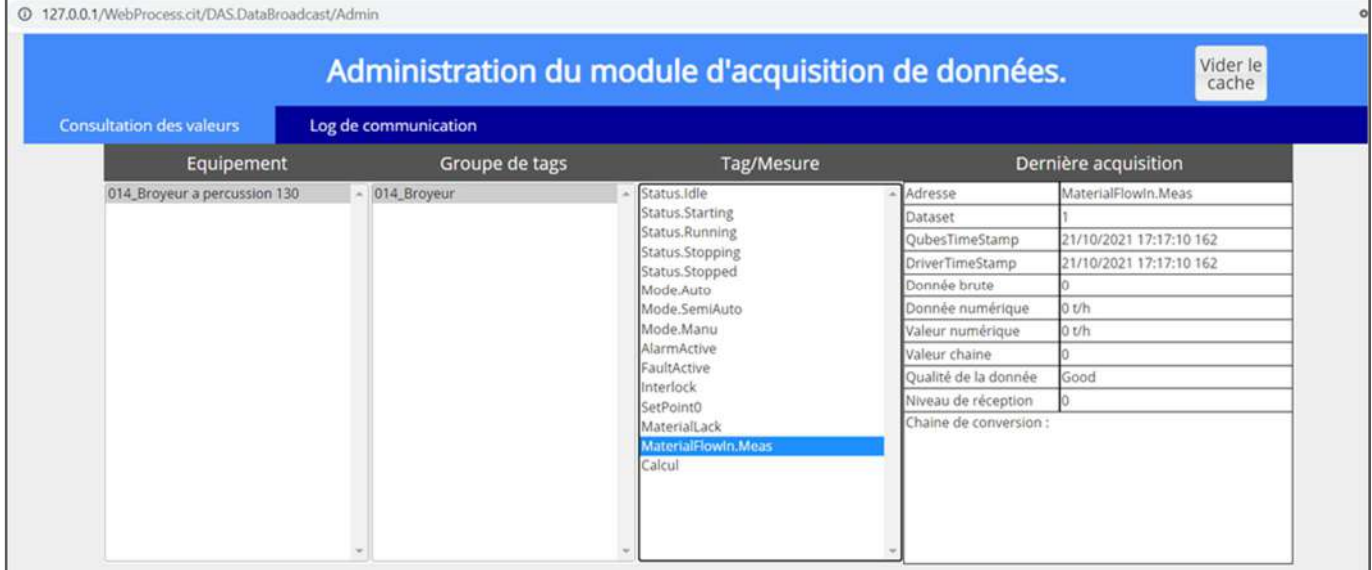

**Figure : Ecran d'administration** 

**Fiche version Qubes V10** *COM-1912 v1.01*

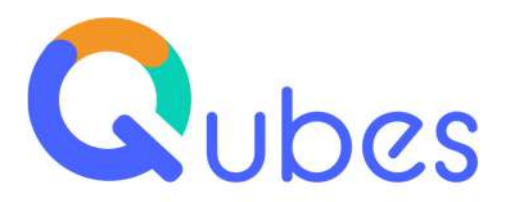

L'onglet « administrateur » permet de consulter les dernières valeurs acquises. L'onglet « Log de communication » permet de visualiser les échecs de communications, et en cas de stockage dans DAS\_DATA de visualiser un historique récent de valeurs brutes acquises. Il permet également de recharger la config sans relancer le service QubesExpressWebServer.

Le module a été conçu pour pousser les données via les actions, il n'est donc en principe rarement nécessaire de faire appel à l'API d'interrogation de données. Néanmoins la prise en charge de ces derniers a bien été pris en compte :

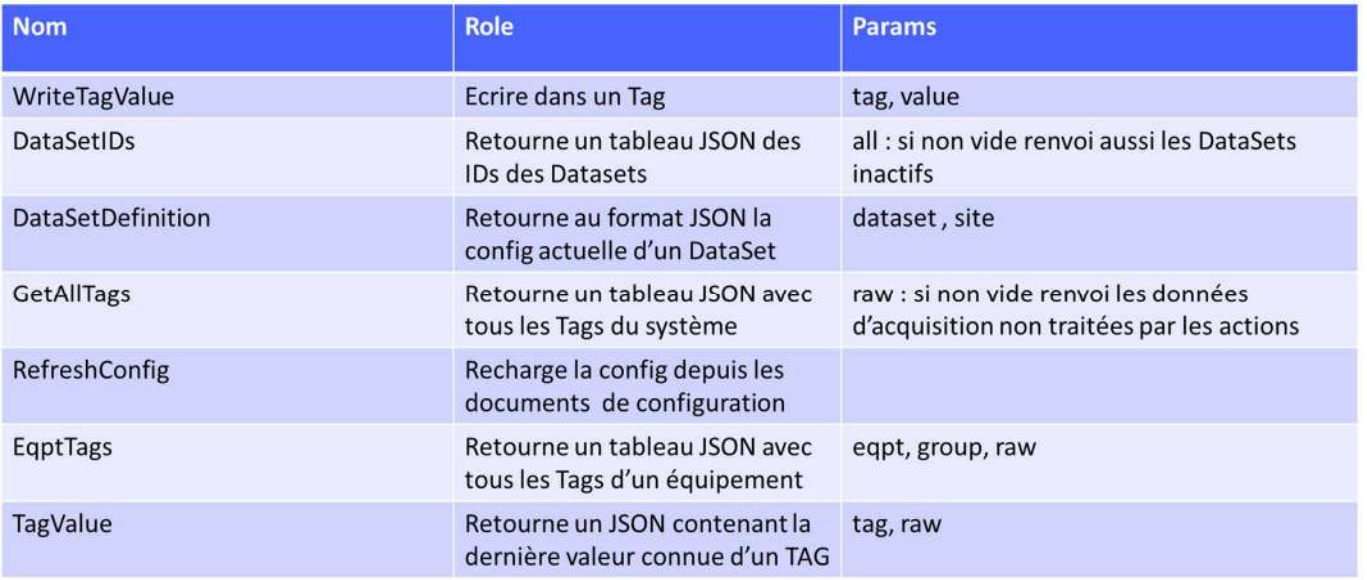

**Figure : API prises en charge** 

A noter que le module a été imaginé pour être hautement customisable via son paramétrage et les actions. Pour certains projets il sera toutefois nécessaire d'ajouter des fonctions inexistantes. Ceci est rendu possible sans éditer la moindre unité du noyau de ce module.

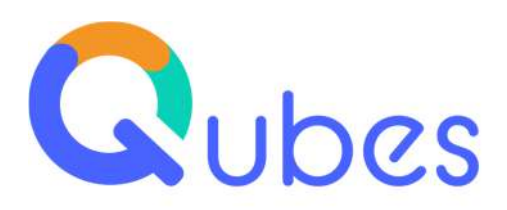

## **Les interfaces avec les logiciels de nos partenaires**

Les versions successives de Qubes ont apportées des jeux d'interfaces standard avec les logiciels de partenaires éditeurs d'ERP (SAP, Sage, Cegid). Qubes v10 apporte de nouvelles interfaces standard avec la GMAO de la société Dimo Maint, le PLM de Visiativ, la solution d'ordonnancement de la société Planilog et l'outil de management visuel de la société PingFlow. Si vous assistez régulièrement aux réunions trimestrielles de la communauté de pratique des Clients Qubes (la « Cop ») vous avez pu découvrir ces solutions partenaires et leurs cas d'usage.

#### <span id="page-13-0"></span>**3.1. La GMAO de Dimo Maint**

Qubes dispose de fonctionnalités de gestion des équipements et notamment la base de données des équipements de production et de mesure : état de l'équipement, description de l'équipement, nomenclature de l'équipement, fiche de vie, documents rattachés à l'équipement … Ces fonctions sont souvent utilisées dans le cadre de projets MES par exemple pour vérifier qu'un produit peut être fabriqué sur tel équipement ou qu'un contrôle qualité peut être réalisé sur tel équipement de mesure, pour tracer sur quel équipement a été réalisé un OF ou un contrôle …

Mais en matière de gestion avancée des opérations de maintenance (GMAO), nous avons préféré nouer un partenariat avec un éditeur spécialisé tel que Dimo Maint puis réalisé un jeu d'interfaces standard entre nos deux solutions.

Vous trouverez ci-dessous les différents flux réalisés entre Qubes et la GMAO de Dimo Maint (version Dimo Maint MX).

N'hésitez pas à nous demander une démonstration commune Qubes – Dimo Maint !

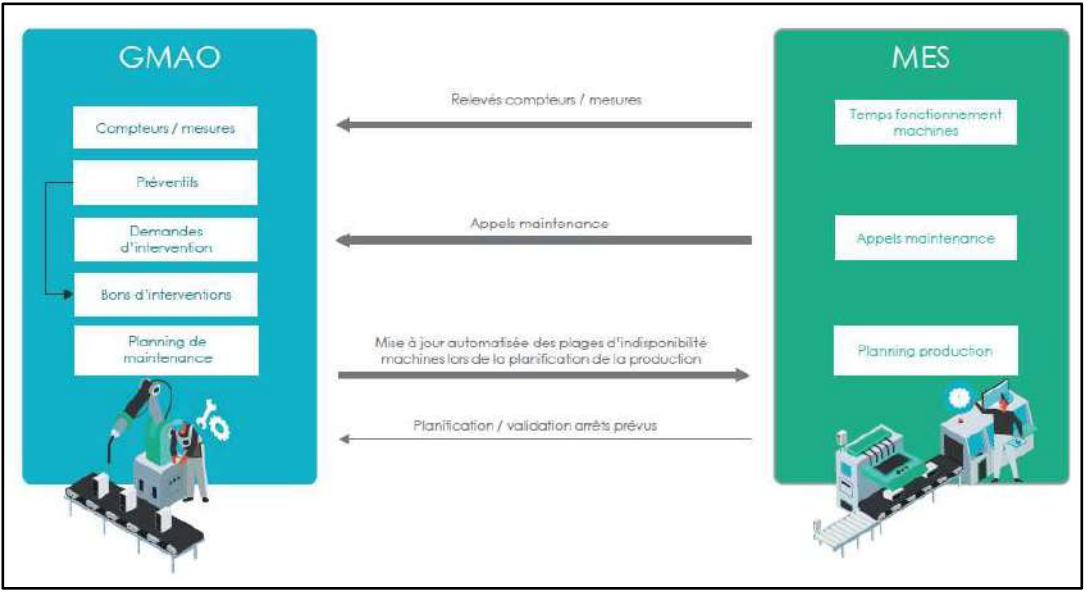

**Figure : Schéma des flux entre Qubes v10 et DIMO Maint** 

**Fiche version Qubes V10** *COM-1912 v1.01*

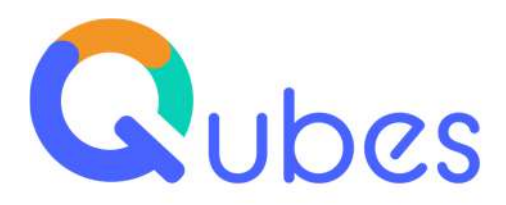

### <span id="page-14-0"></span>**3.2. Le PLM de Visiativ**

Qubes permet de visualiser des documents techniques (plans, notices, fiches d'instruction …) qui sont gérés dans la solution PLM (Product Life Management) de Visiativ. Le document est alors présenté dans une fenêtre ou sous-fenêtre de l'écran Qubes, au moyen du viewer adhoc (viewer CAO ou viewer PDF 3D pour un plan ; viewer PDF pour un document …). Ce lien est dynamique et permet donc d'afficher la toute dernière version du document telle que stockée dans la base de données PLM.

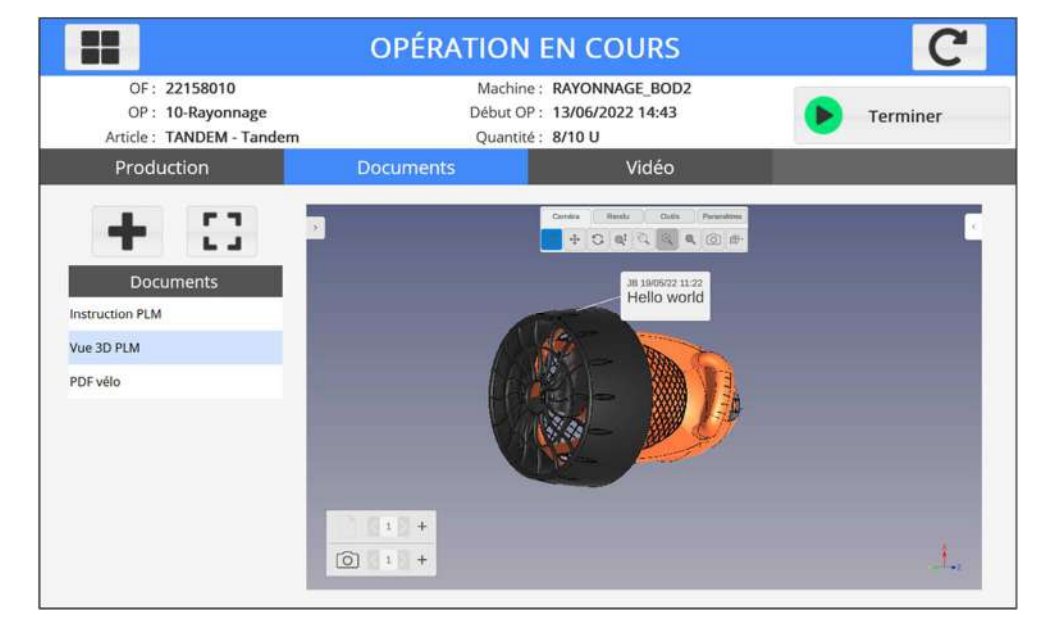

N'hésitez pas à nous demander une démonstration commune Qubes – Visiativ !

**Exemple d'écran de suivi OF Qubes avec visualisation d'un plan 3D** 

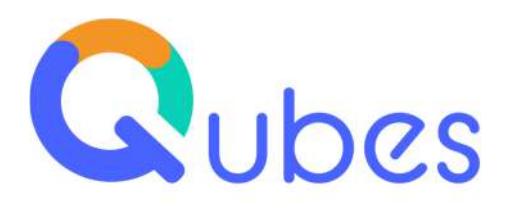

## <span id="page-15-0"></span>**3.3. L'ordonnancement de Planilog**

Qubes dispose de son propre module d'ordonnancement qui permet de planifier les ordres de fabrication sur les différentes lignes de production de façon semi-automatique : il y a d'abord un placement manuel des OF les plus urgents en mode manuel (drag and drop) puis un placement automatique. Le placement automatique peut prendre en compte quelques contraintes mais n'est pas aussi puissant qu'un véritable outil d'ordonnancement de type APS (planification à capacité finie, prise en compte de contraintes multiples et complexes …). C'est la raison pour laquelle nous avons noué un partenariat avec l'éditeur Planilog qui propose une solution APS.

Nous avons réalisé un jeu d'interfaces standard qui permet à Qubes de transmettre les données techniques (gammes, nomenclautures, équipements …) et les OF à Planilog puis à Planilog de remonter à Qubes le planning des OF.

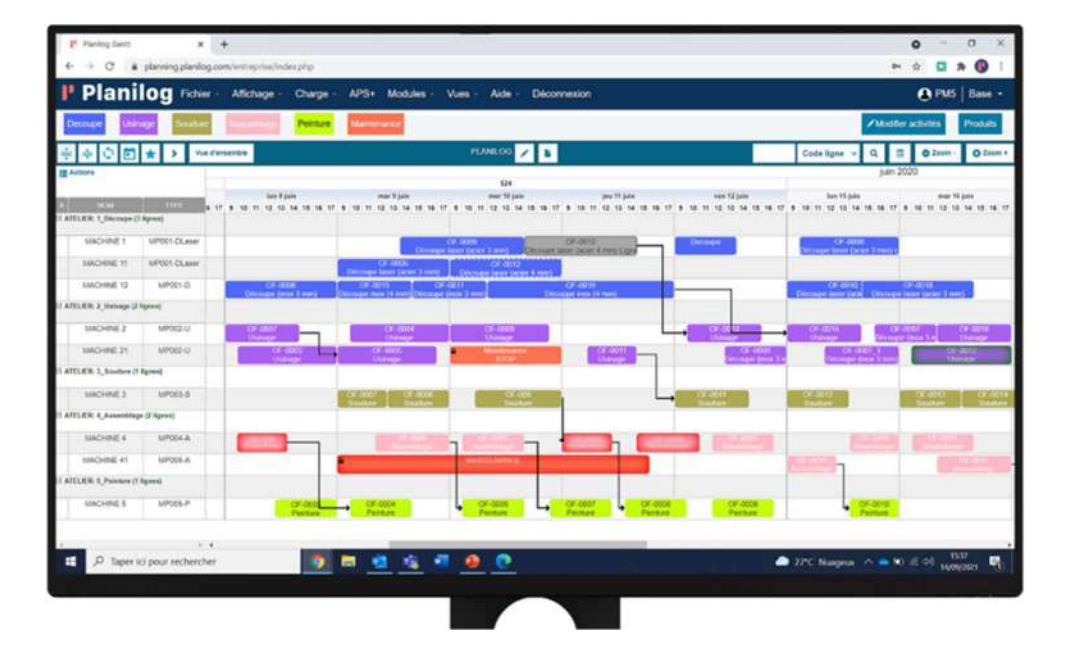

N'hésitez pas à nous demander une démonstration commune Qubes – Planilog !

**Exemple d'écran de présentation du planning des OF après application de l'algorithme d'ordonnancement** 

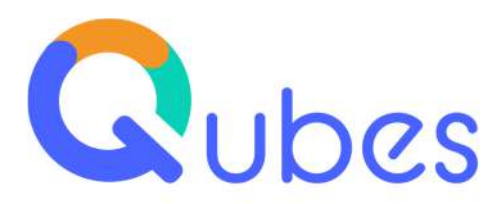

### <span id="page-16-0"></span>**3.4. Le management visuel avec Pingflow**

Pingflow est l'éditeur de PingView, un logiciel de présentation d'écrans pour l'animation des équipes de production. Ces écrans appelés « wallboard » présentent des informations issues de logiciels tiers, PingView ne gère pas de données ou d'application propre.

Qubes permet de construire des écrans de partage d'informations pour diffuser les indicateurs temps réel aux équipes de production et plusieurs de nos clients ont déployé ces écrans dans leurs ateliers (grands écrans disposés en hauteur dans les ilots, écrans à hauteur d'homme dans la zone animation d'équipe …). PingView permet d'aller plus loin en ajoutant aux données de production issues de Qubes des données provenant d'autres applications (logistique, sécurité, RH …) afin de former des écrans intégrant l'ensemble des informations dont ont besoin les managers terrain pour animer leurs équipes.

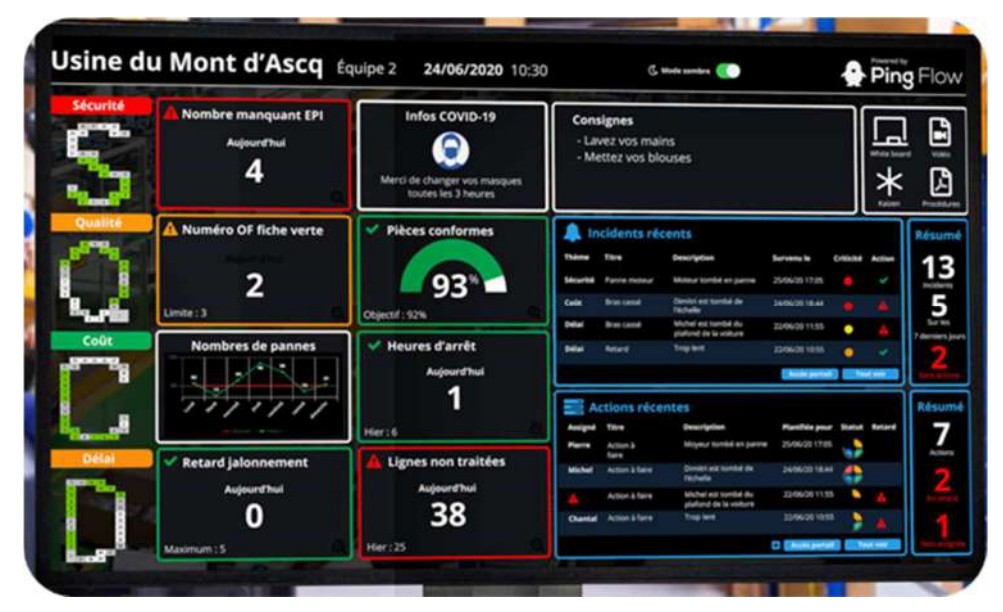

**Exemple d'écran chez un client équipé de PingView** 

N'hésitez pas à nous demander une démonstration commune Qubes – PingView !

Cette nouvelle version Qubes v10 a été présentée lors de la « CoP » des clients Qubes du 2 décembre 2022, si vous n'avez pas pu y assister n'hésitez pas à nous demander le lien pour accéder au « replay » ! **<https://youtu.be/IW0sn0jfqDw>**